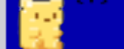

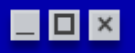

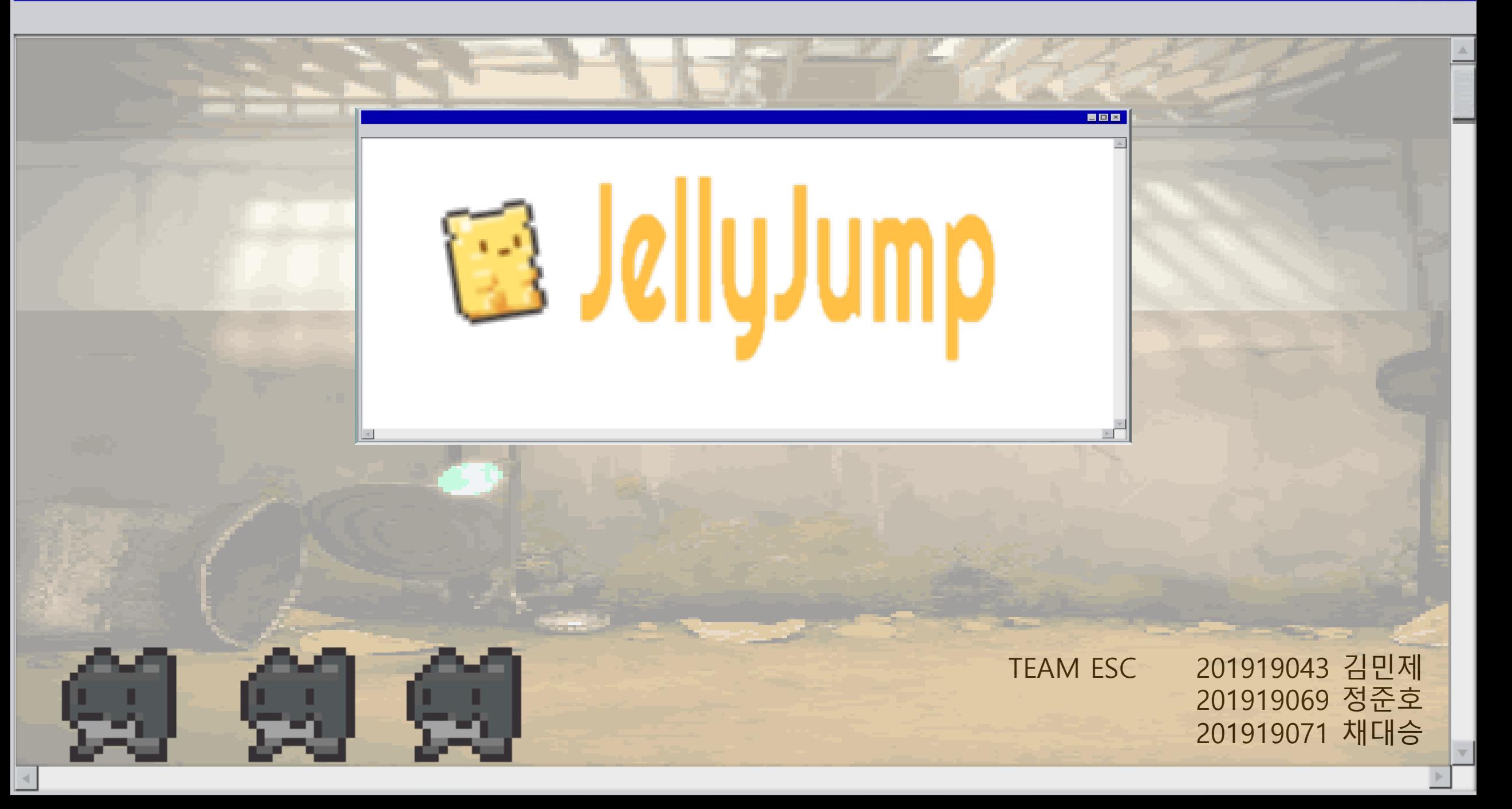

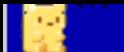

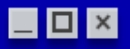

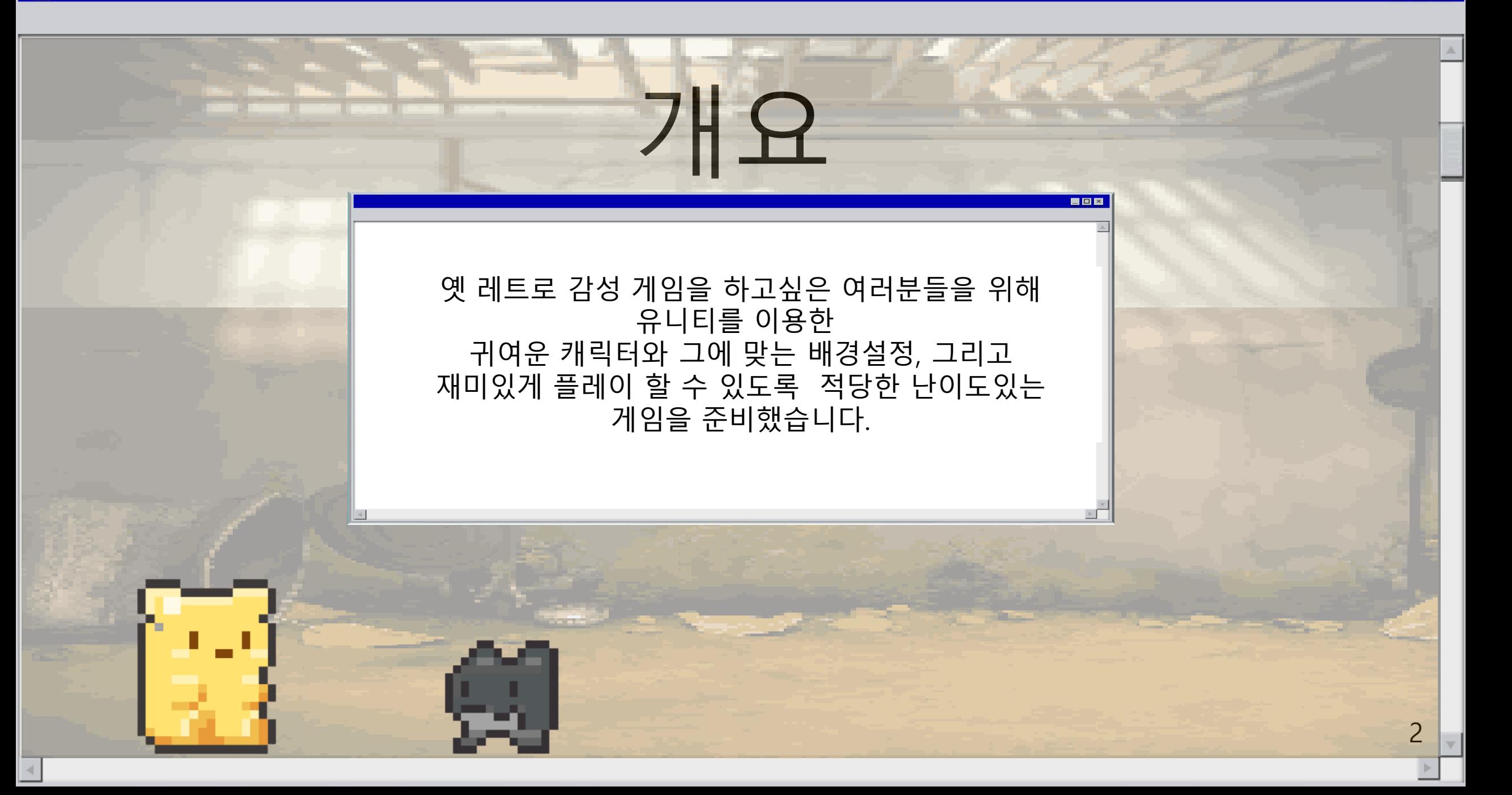

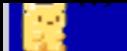

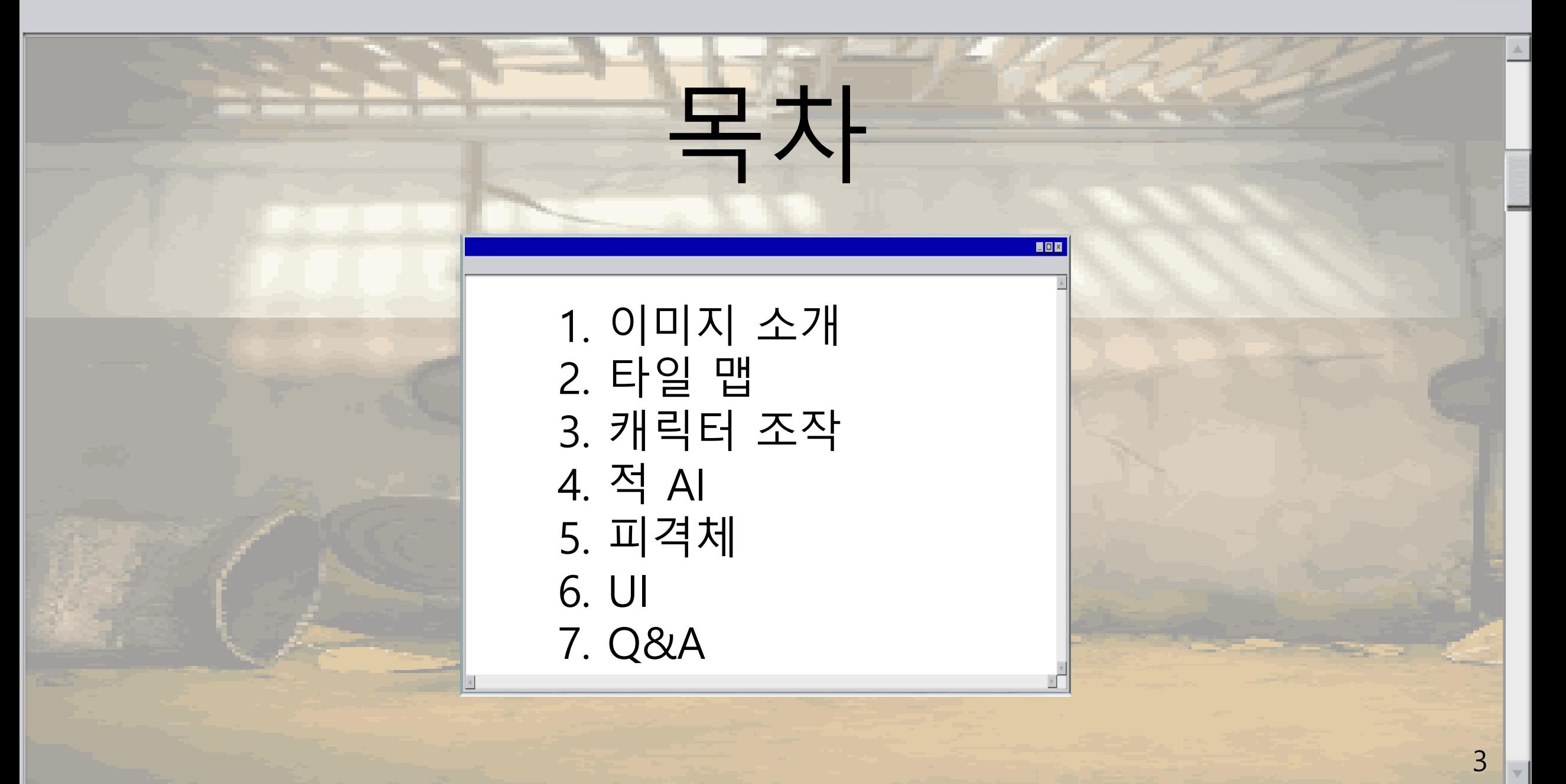

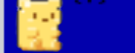

# 개발한경 **Q** unity **Visual Studio Code**

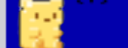

### 1. 이미지 소개

### N F E E E 귀여운 플레이어 캐릭터

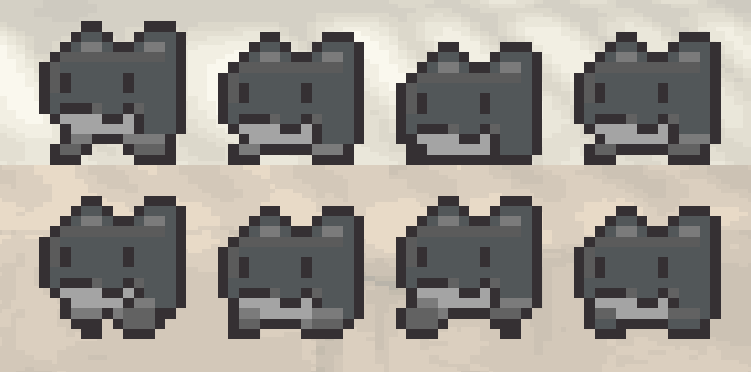

### 플레이어를 방해하는 몬스터

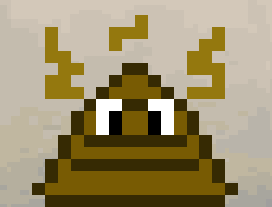

### 플레이어를 방해하는 오브젝트

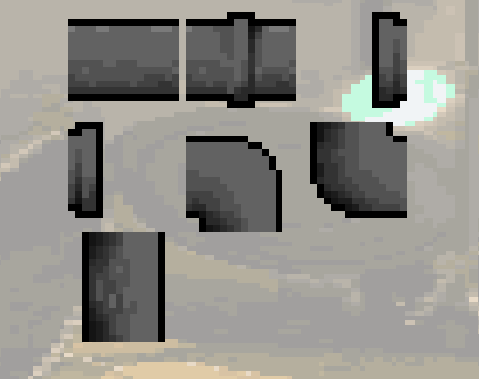

### 배경과 맞는 타일 맵

5

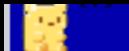

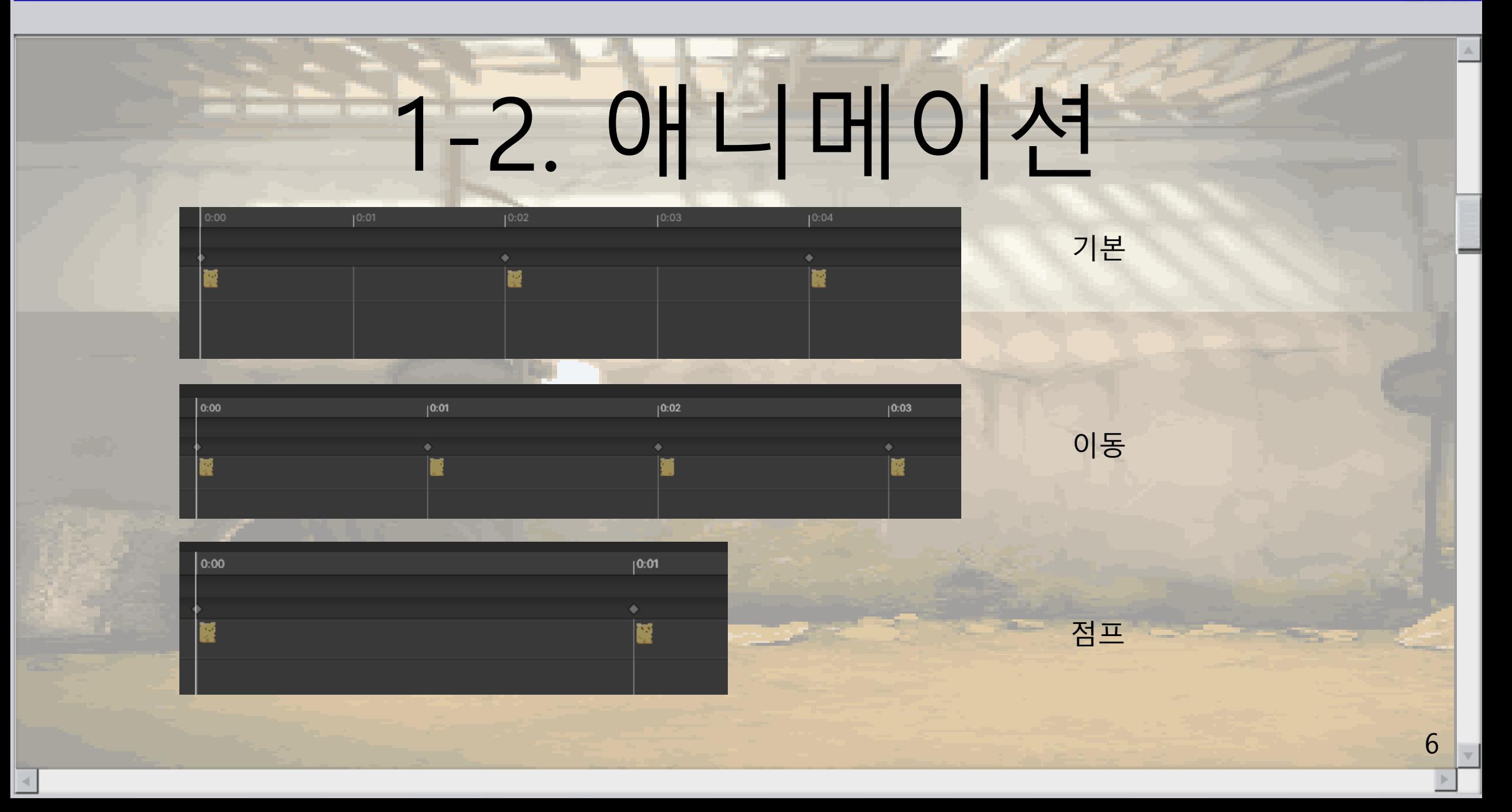

7

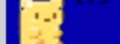

### 1-2. 애니메이션

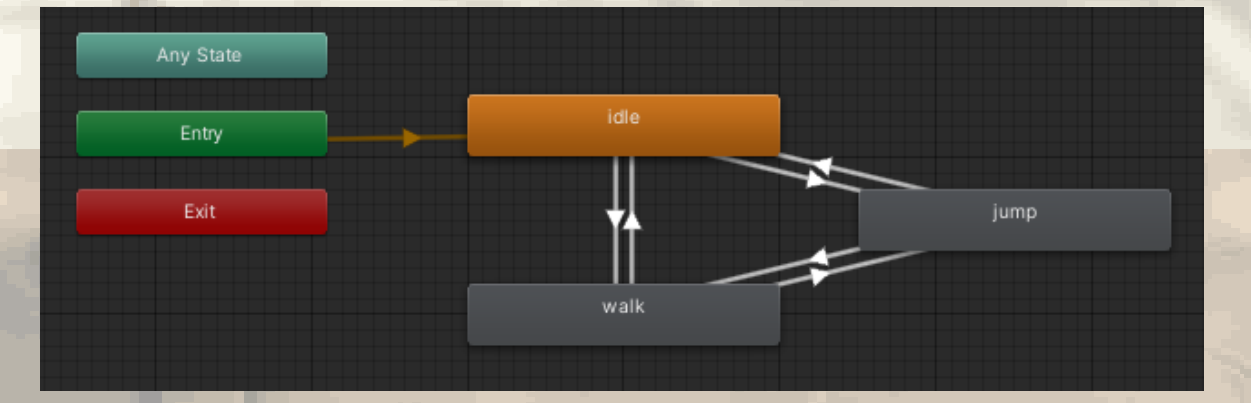

 $if(Mathf.Abs (rigid.\velocity.x) < 0.3)$ </u> anim.SetBool("isWalking", false); else anim.SetBool("isWalking", true);

if(Input.GetButtonDown("Jump") && !anim.GetBool("isJumping")) { rigid.AddForce(Vector2.up \* jumpPower, ForceMode2D.Impulse); anim.SetBool("isJumping", true); anim.SetBool("isJumping", false);

SetBool을 이용하여 애니메이션 전환을 자연스럽게

점프에도 마찬가지 SetBool 사용

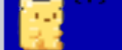

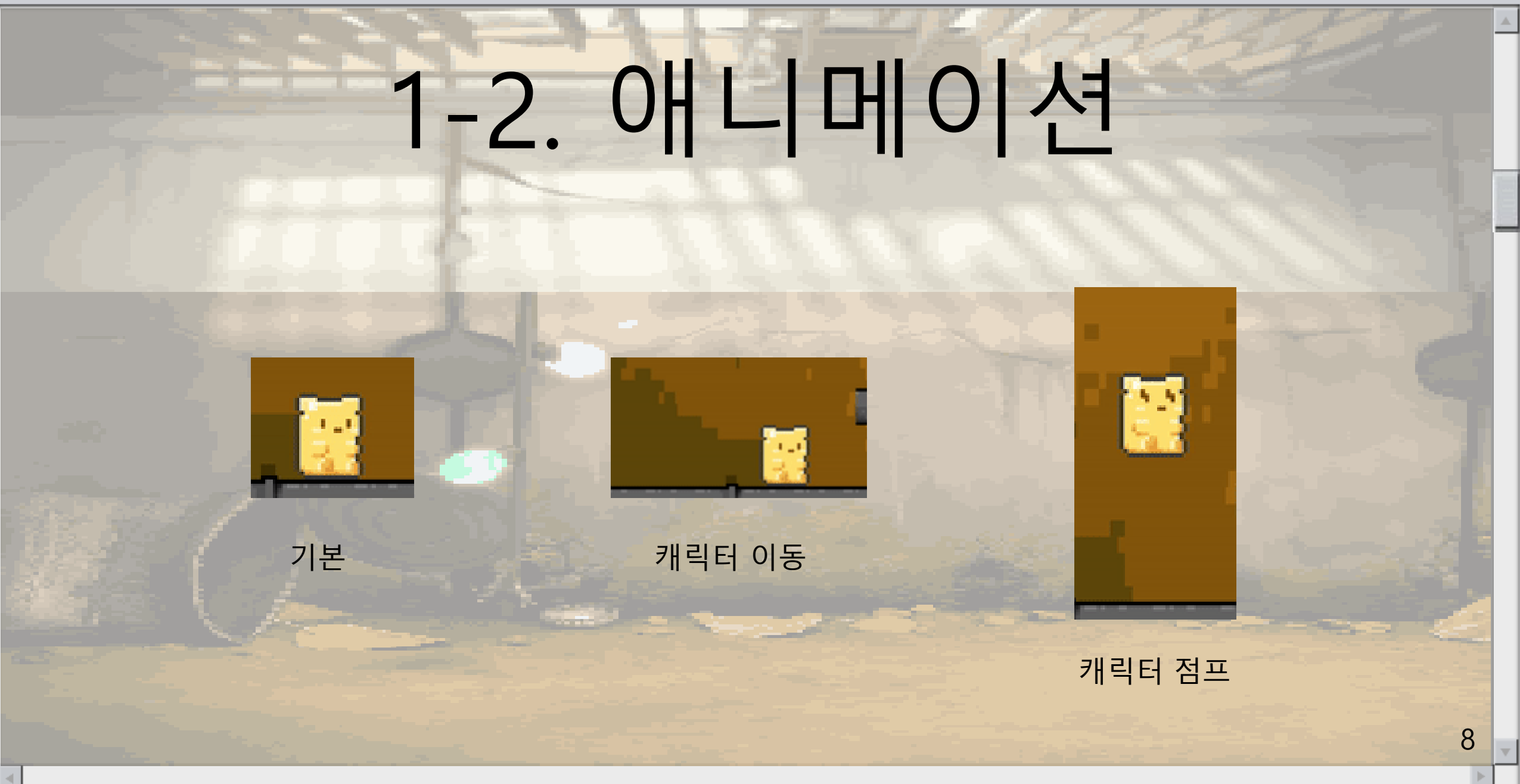

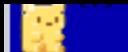

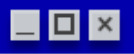

# 2. 타일 맵 ПT 타일 당 물리 범위를 적용 시켜 캐릭터의 딱딱한 움직임에도 이동을 할 때 역동적인 느낌을 살렸습니다.9

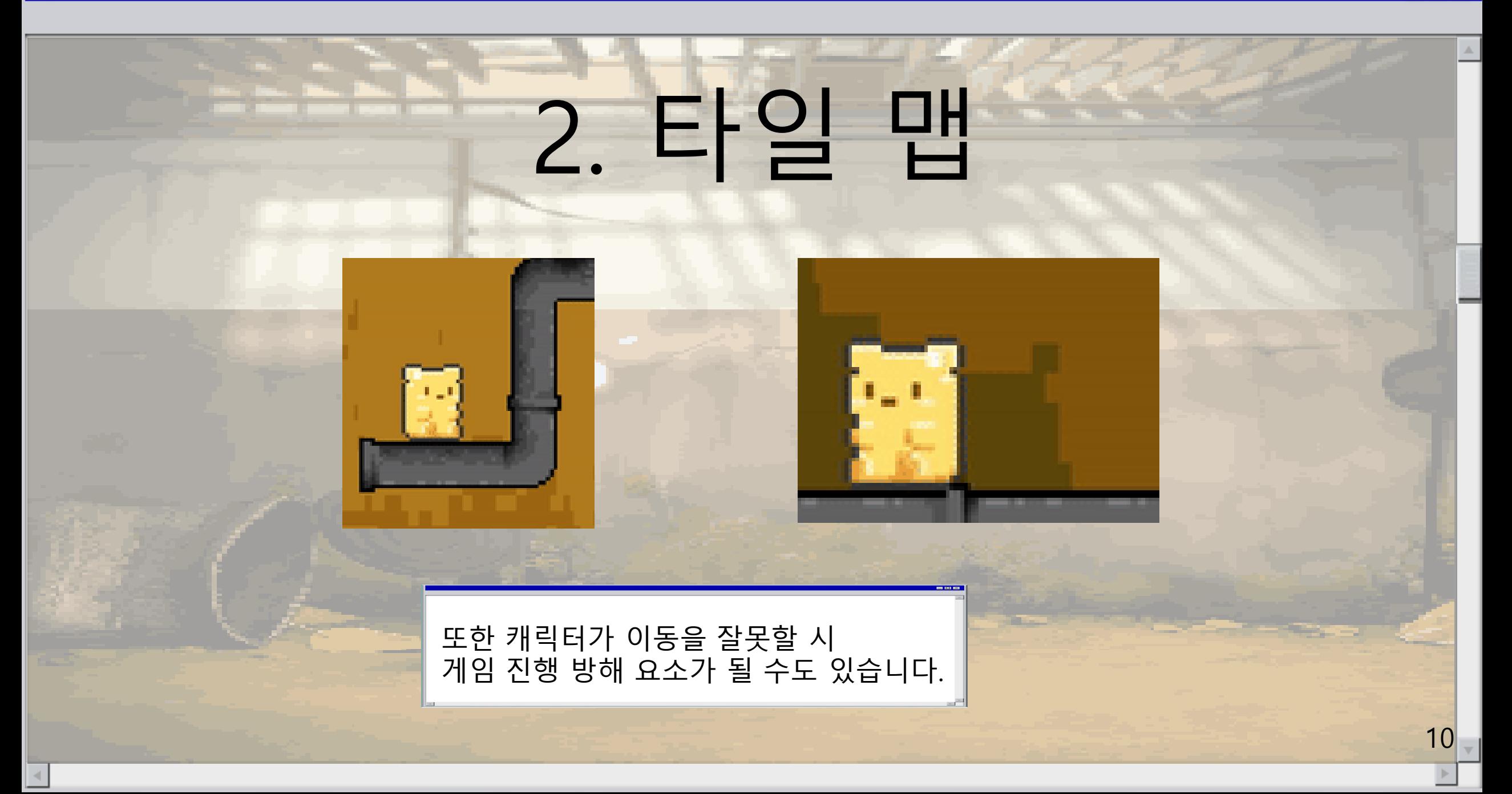

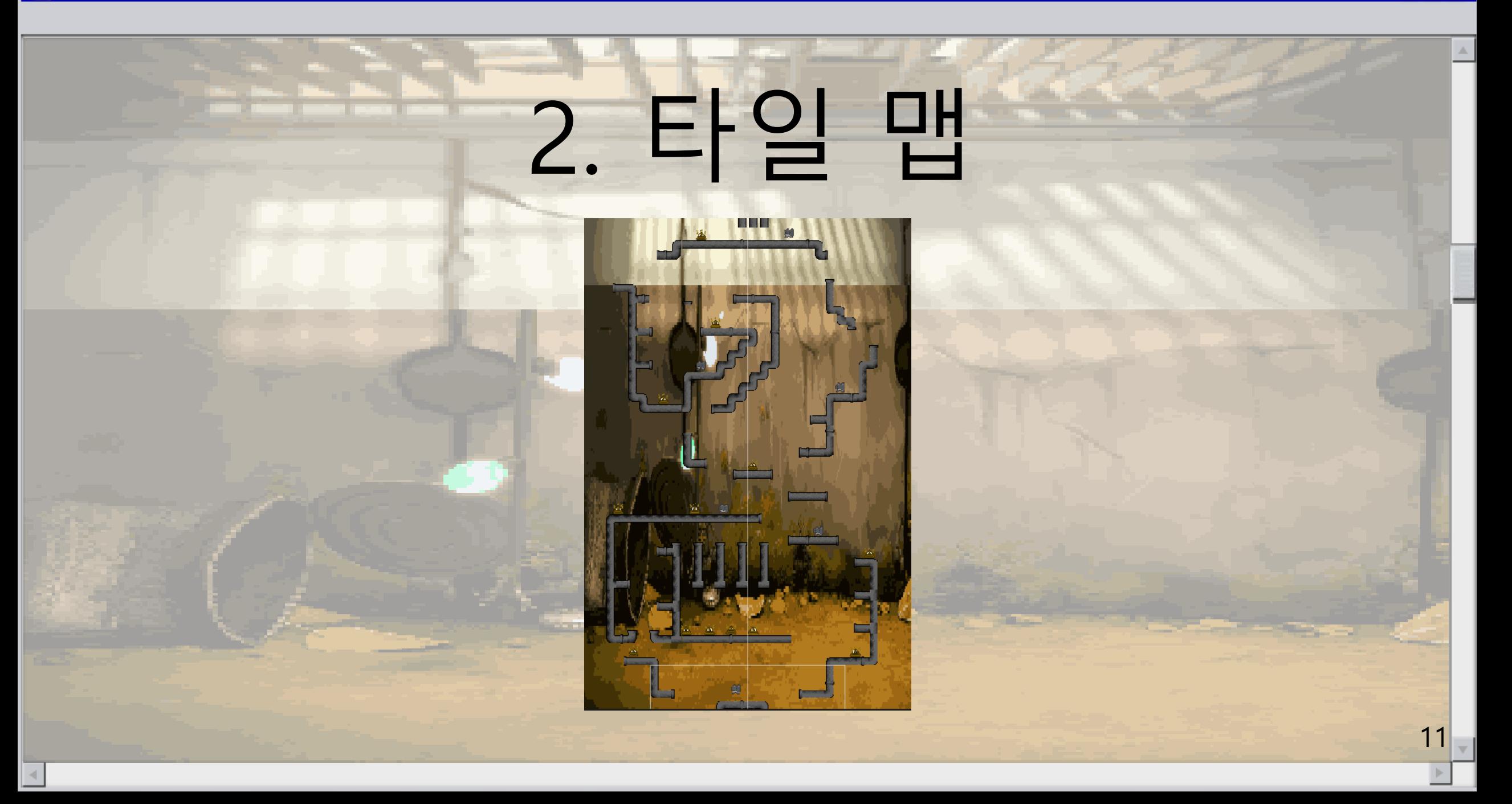

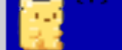

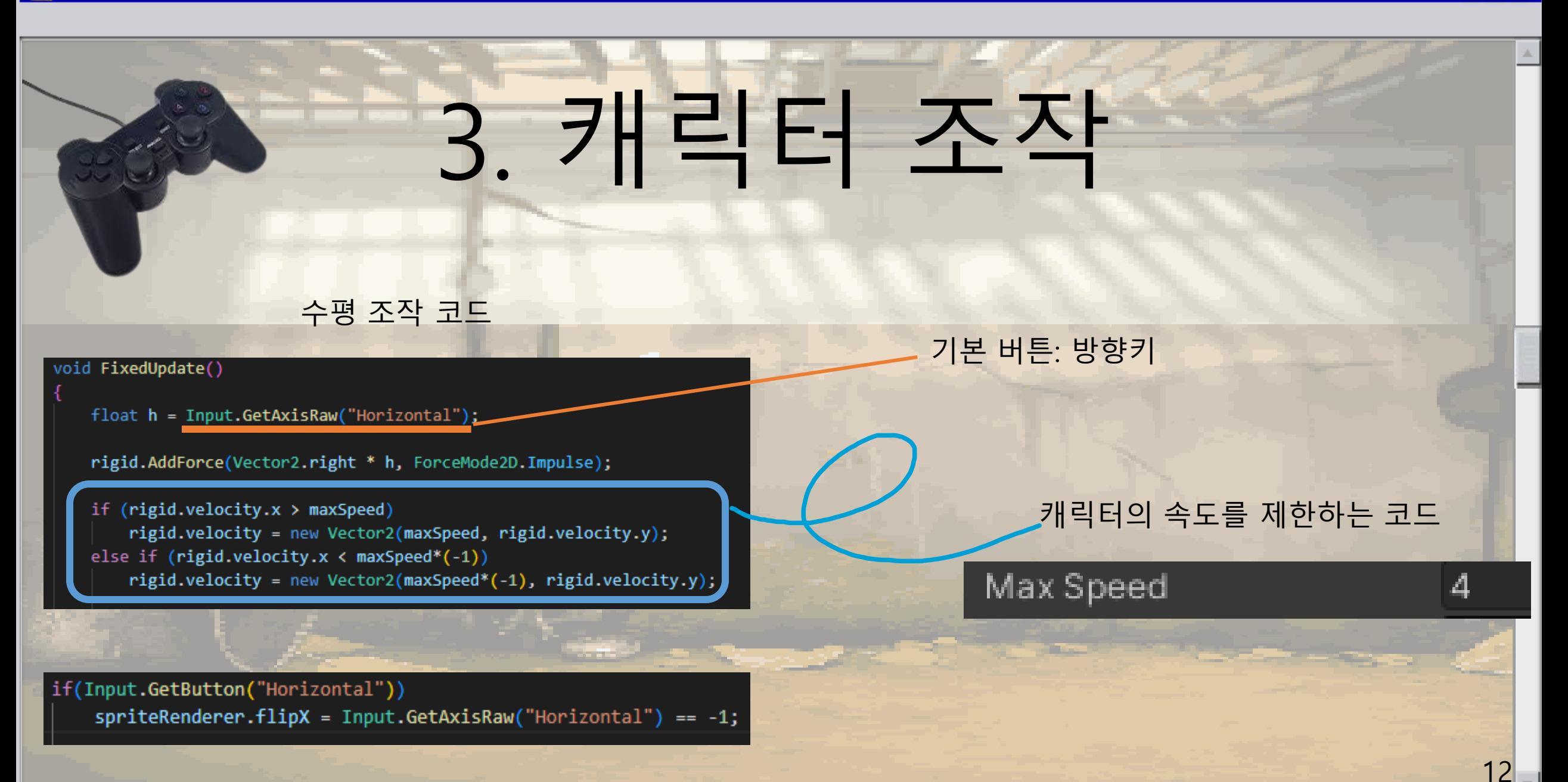

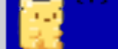

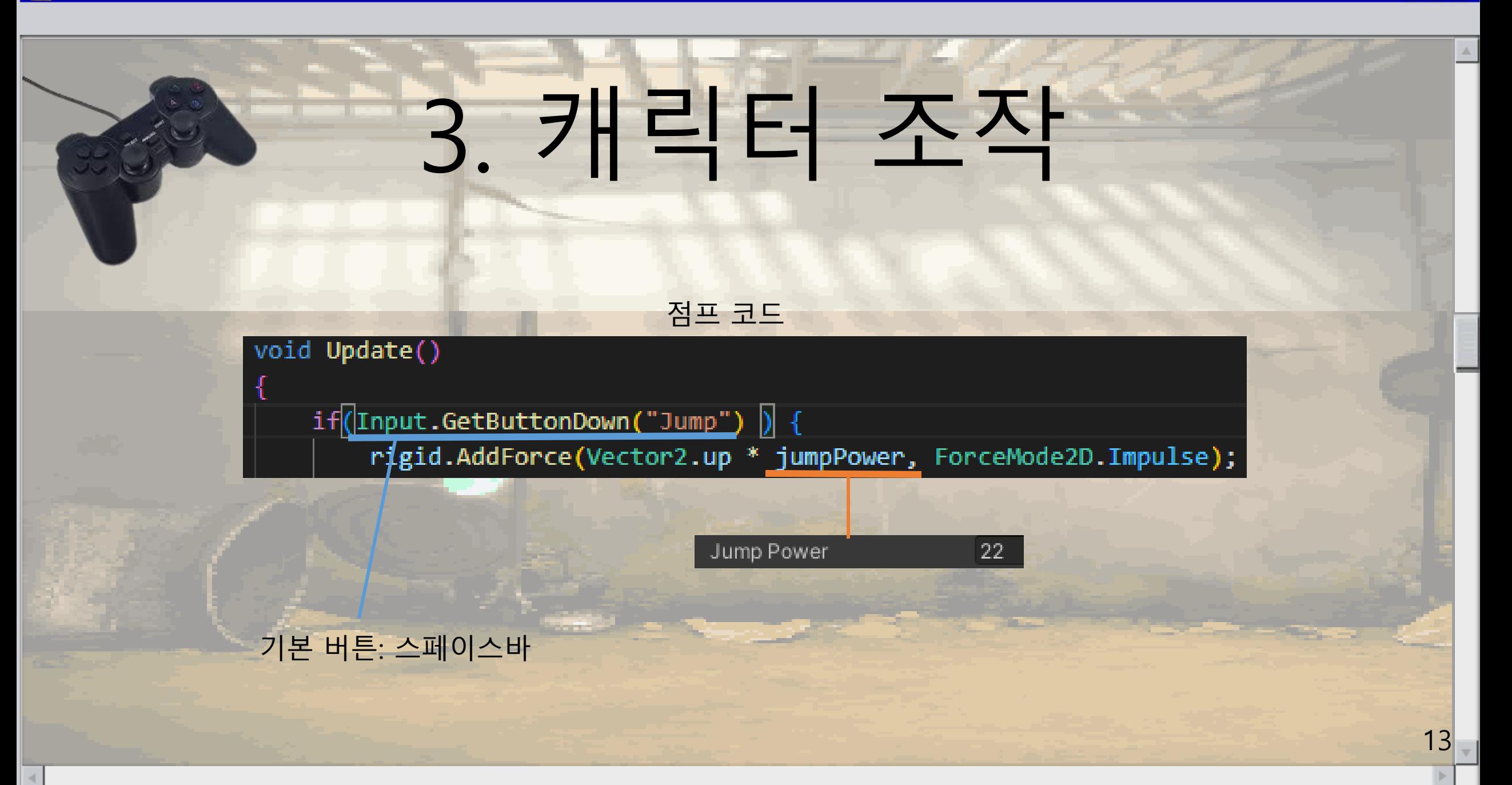

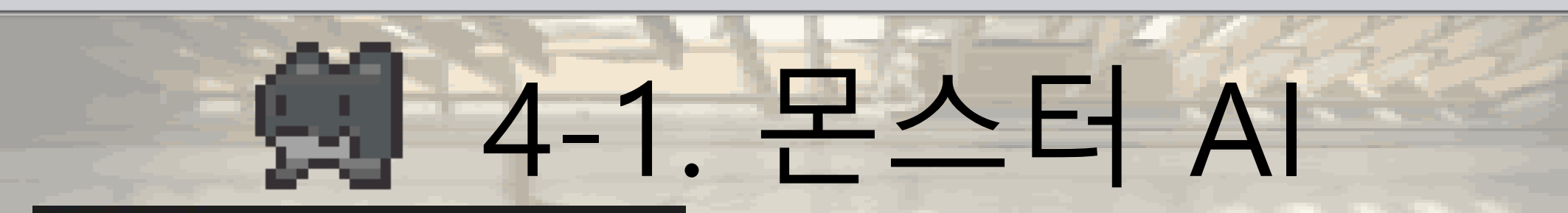

### void Think()

 $nextMove = Random.Range(-1, 2);$ 

anim.SetInteger("WalkSpeed", nextMove);

 $if(newMove != 0)$  $spriteRenderer.flipX = nextMove == 1;$ 

 $float nextThinkTime = Random Range(2f, 5f);$ Invoke("Think", nextThinkTime);

Random.Range(-1, 2) : -1 ~ 2 사이의 수를 생성하여 몬스터의 진행방향을 설정

Invoke("Think", nextThinkTime): nextThinkTime의 시간이 흐른뒤 Think함수를 실행해서 몬스터의 진행방향설정을 다시 설정함

15

# . 몬스터 AI

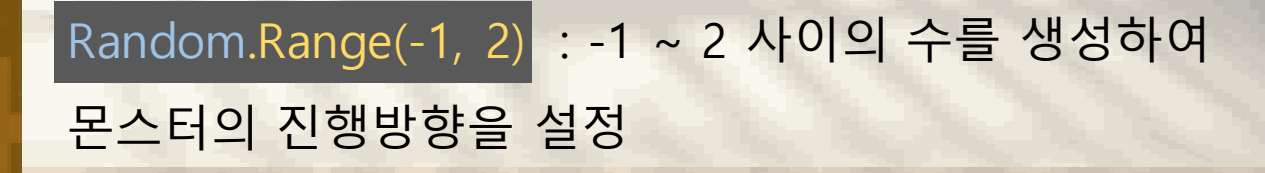

Invoke("Think", nextThinkTime) : nextThinkTime의 시간이 흐른뒤 Think함수를 실행해서 몬스터의 진행방향설정을 다시 설정함

Invoke("Think", nextThinkTime);

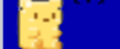

# 4-2. 모스터

### void FixedUpdate()

rigid.velocity = new Vector2(nextMove, rigid.velocity.y);

```
Vector2 frontVec = new Vector2(rigid.position.x + nextMove*0.2f, rigid.position.y);
Debug.DrawRay(frontVec, Vector3.down, new Color(0,1,0);
RaycastHit2D rayHit = Physics2D.Raycast(frontVec, Vector3.down, 1, LayerMask.GetMask("Platform"));
if(rayHit.co||ider == null) {
    Turn();
```

```
If(rayHit.collider == null) : 앞쪽에 "Platform"이 없으면 Turn함수를 호출
DrawRay 를 사용해 몬스터 앞쪽에 선을 그려놓고
rayHit 로 몬스터 앞쪽에 "Platform"의 유무를 판단
```
# 4-3. 몬스터 AI

### void Turn()

 $nextMove = nextMove * -1;$ spriteRenderer.flipX =  $nextMove == 1$ ;

Cancellnvoke(); Invoke("Think", 2);

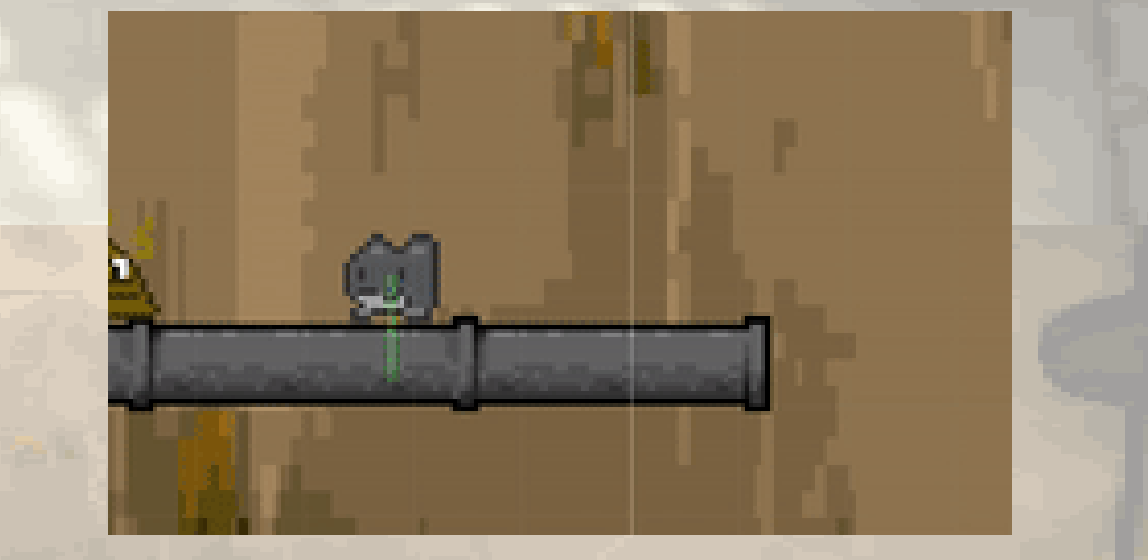

Turn 함수는 몬스터의 움직임을 진행반대방향으로 전환함

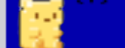

### 피격체

### void OnCollisionEnter2D(Collision2D collision)

```
if(collision.gameObject.tag == "Enemy") {
       OnDamaged(collision.transform.position);
```
### void OnDamaged(Vector2 targetPos)

```
gameManager.HealthDown();
```

```
gameObject.layer = 9;
```

```
spr\ i\ t\ e\ Renderer\ .\ color = new\ Color(1,1,1,0.4f);
```
int dirc = transform.position.x-targetPos.x > 0 ? 1 : -1; rigid.AddForce(new Vector2(dirc, 1)\*7,ForceMode2D.Impulse);

```
Invoke("OffDamaged", 1);
PlaySound("DAMAGED");
```
플레이어가 적에게 닿으면 OnDamaged함수를 호출

SpriteRenderer.color = new Color 를 사용해 플레이어를 반투명한 상태로 바꿈

```
AddForce 를 사용해
플레이어를 적으로부터 튕겨나가게 만듦
```
18

19

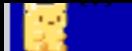

# 피격체

플레이어가 적에게 닿으면 OnDamaged함수를 호출

SpriteRenderer.color = new Color 를 사용해 플레이어를 반투명한 상태로 바꿈

AddForce 를 사용해 플레이어를 적으로부터 튕겨나가게 만듦

int dirc = transform.position.x-targetPos.x > 0 ? 1 : -1; rigid.AddForce(new Vector2(dirc, 1)\*7,ForceMode2D.Impulse);

**LI** 

Invoke("OffDamaged", 1); PlaySound("DAMAGED");

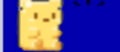

### $6 - 1$ . 체려

void OnDamaged(Vector2 targetPos)

gameManager.HealthDown();

 $gameObjectu = 9;$ 

Health

 $spriteRenderer.color = new Color(1,1,1,0.4f);$ 

3

int dirc = transform.position.x-targetPos.x > 0 ? 1 : -1; rigid.AddForce(new Vector2(dirc, 1)\*7,ForceMode2D.Impulse);

Invoke("OffDamaged", 1); PlaySound("DAMAGED");

public void HealthDown()

```
if(health > 1){
   health--;UIhealth[health].color = new Color(1, 1, 1, 0.2f);
```
### else {

UIhealth $[0]$ .color = new Color $(1, 1, 1, 0.2f)$ ; player.OnDie();

```
Debug.Log("죽었습니다.");
UIRestartBtn.SetActive(true);
```
### public void OnDie()

spriteRenderer.color = new Color(1, 1, 1, 0.4f);

spriteRenderer.flipY = true;

capsuleCollider.enabled = false;

rigid.AddForce(Vector2.up \* 5, ForceMode2D.Impulse); PlaySound("DIE");

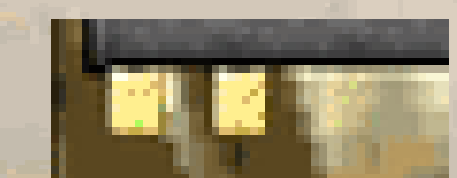

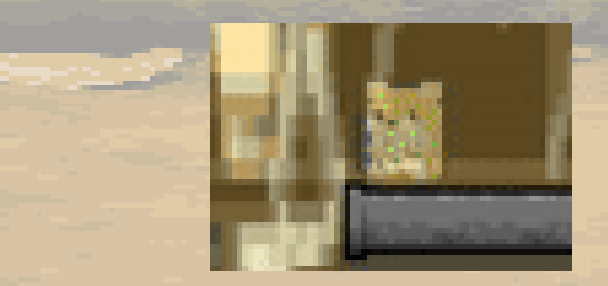

### 6-2. 클리어

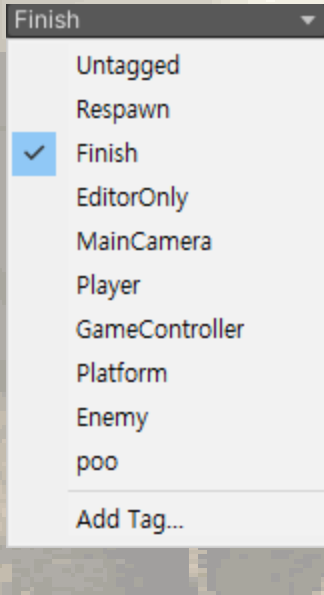

### void OnTriggerEnter2D(Collider2D collision)

if(collision.gameObject.tag == "Finish"){ gameManager.FinshStage(); PlaySound("FINISH");

public void FinshStage()

Time.timeScale =  $0;$ Debug.Log("게임 클리머");

Text btnText = UIRestartBtn.GetComponentInChildren<Text>(); btnText.text = "Game Clear"; UIRestartBtn.SetActive(true);

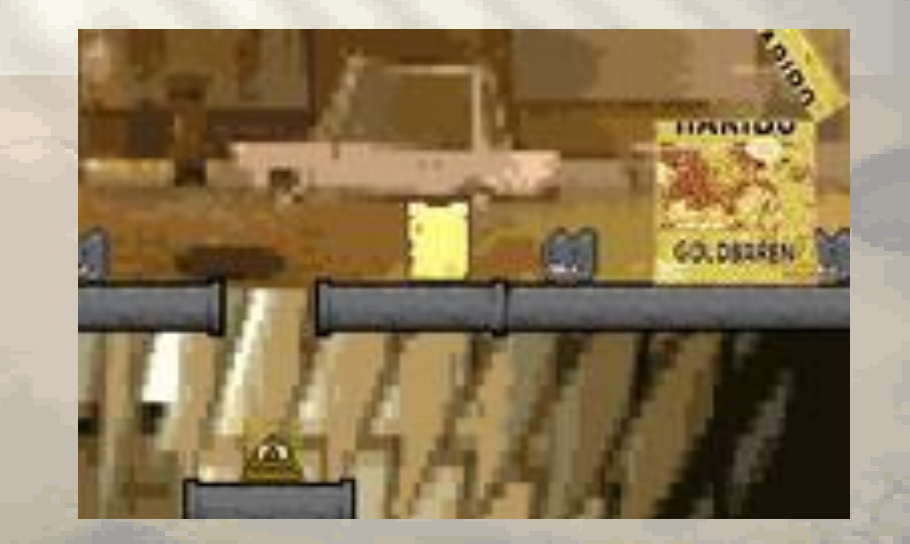

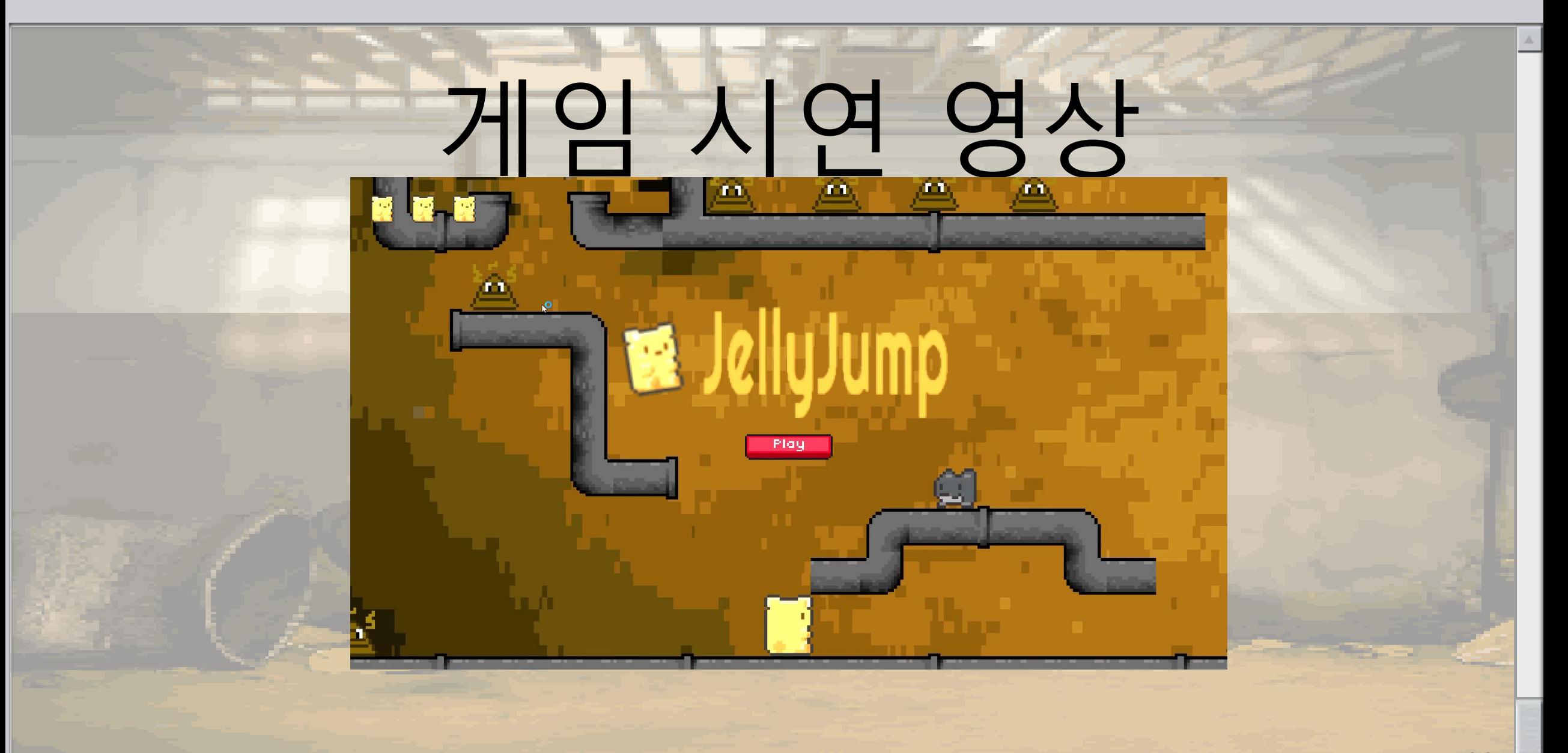

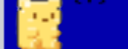

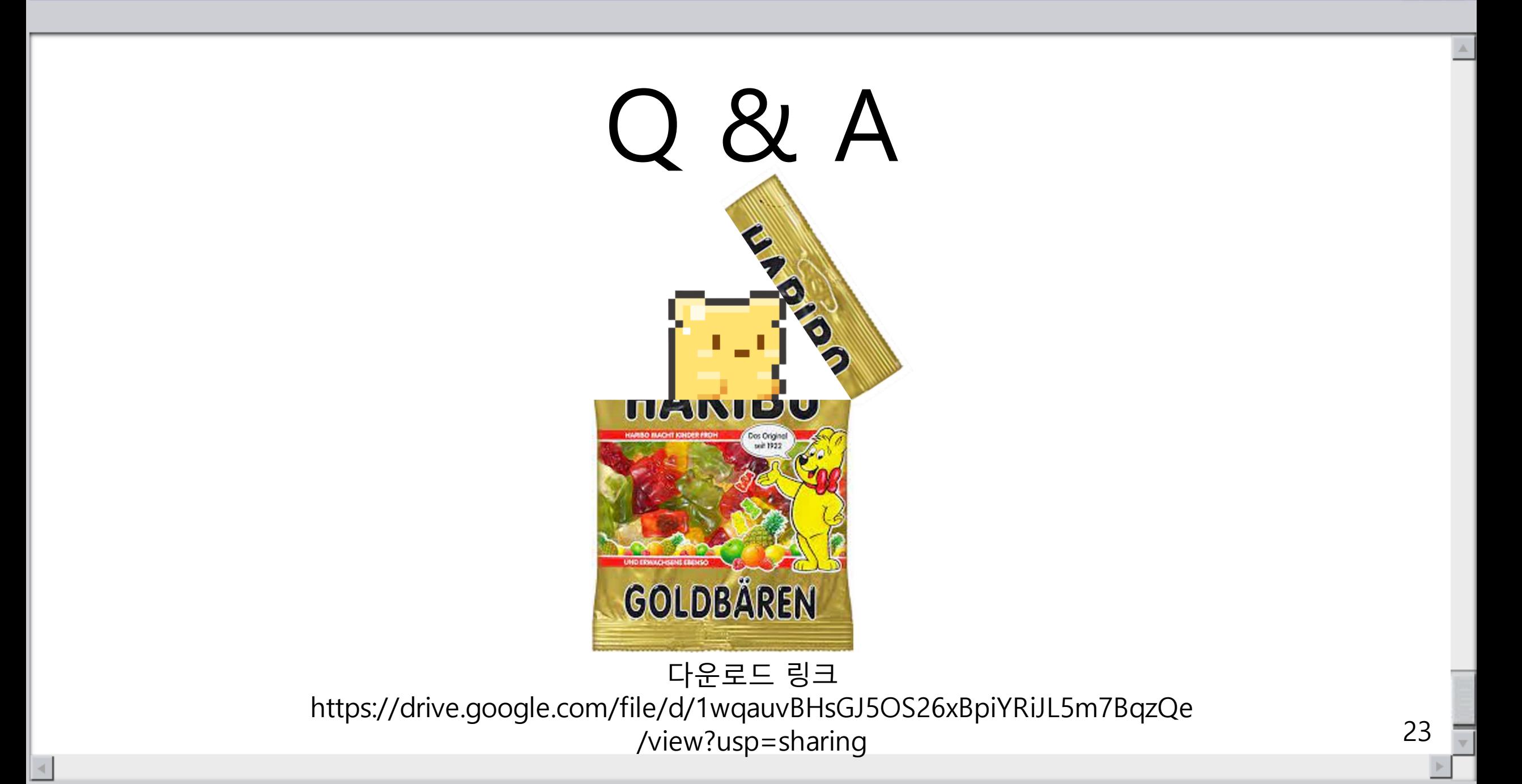

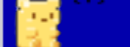

### 경청해 주셔서 감사합니다

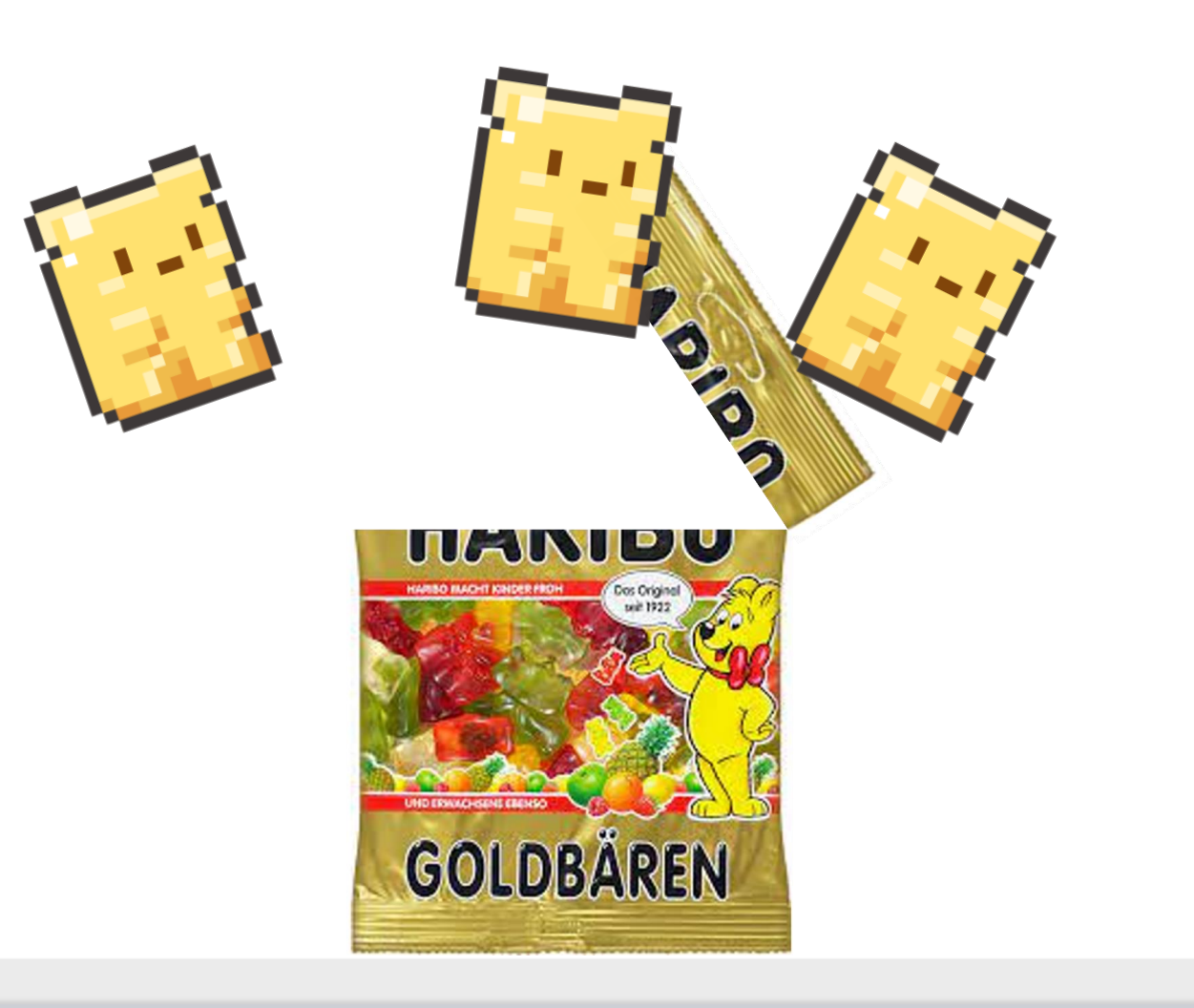